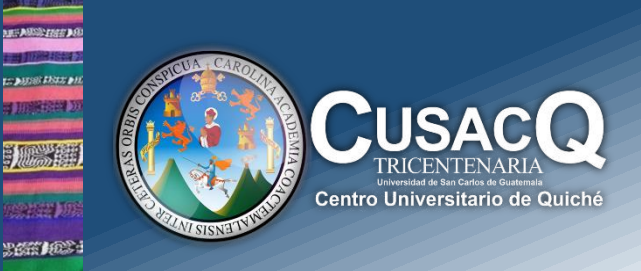

## Información y Divulgación

## Reingreso **Inscripción con cierre de PENSUM – Pendientes de exámenes generales.**

## Procedimiento:

**HERE 200** tan peel

> **Paso 1:** ingrese al siguiente link [https://registro.usac.edu.gt/inscripcion\\_peg/](https://registro.usac.edu.gt/inscripcion_peg/) en cual le solicitara su Numero de carnet y PIN

> Paso 2: debe seleccionar consultar y aceptar, por último, le generará su orden de pago y cancela en el banco y espera 24 horas

> Paso 3: pasadas las 24 horas ingresa nuevamente al link [https://registro.usac.edu.gt/inscripcion\\_peg/](https://registro.usac.edu.gt/inscripcion_peg/) introduce sus datos, seguidamente le da clic en **inscribirse**, **consultar**, y **genera su Constancia de inscripción.**

**Información y Divulgación** Centro Universitario de Quiché – 6ta. Avenida 2-11 zona 2 - Quiché Oficina 1 – Área Administrativa CUSACQ Sitio Web: cusacq.usac.edu.gt Sitio Web: cusacq.usac.edu.gt<br>Tel.7755-1273 Ext: 200